## **Download and Start Using PikMyKid**

## **This is Mandatory!!! All Parents must use this app.**

**1.** Open the App Store **A** or Google Play **on your phone**...

 $P$ 

- **2.** Search **PikMyKid Parent**
- **3.** Download PikMyKid Parent
- **4.** Create an account by clicking Create Account

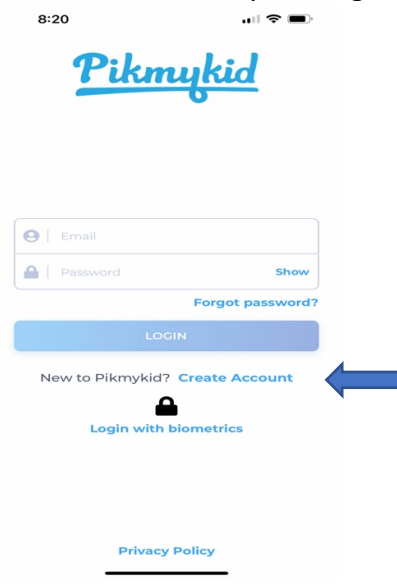

**5.** Enter YOUR first and last name.What's your name?

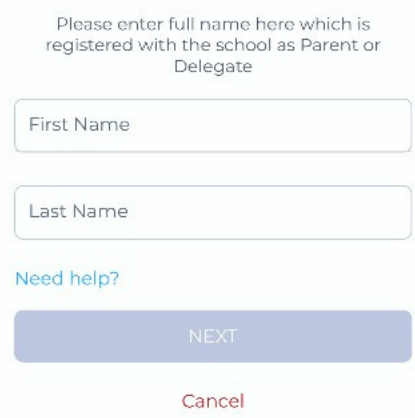

**6.** Use the email address that **YOU** use with the school in **Infinite Campus** (Parent Portal) and your students will automatically be connected to you.

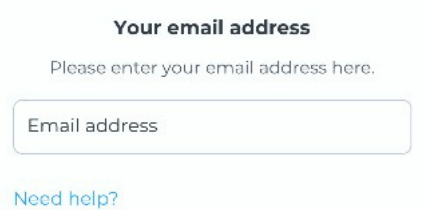

It will ask you to verify your email address.

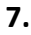

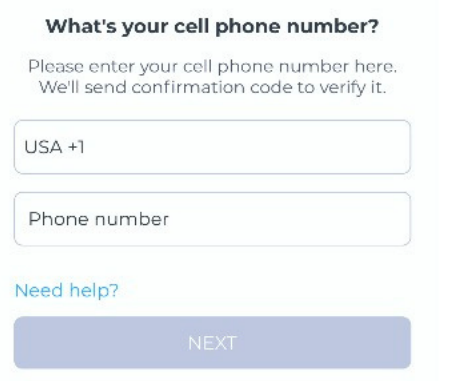

It will ask you to verify your phone number

**8.** Set your password and accept the Terms & Conditions

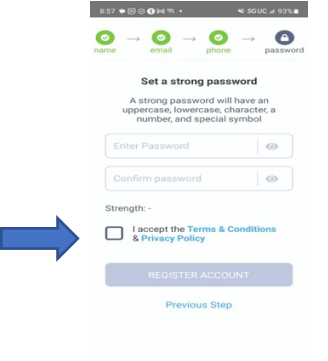

Save your password or set it up to use your fingerprint or face ID so that it is easily accessible to you.

**9.** Privacy Settings: You will need to accept terms by clicking a check box ABOVE the word decline and then click ACCEPT.

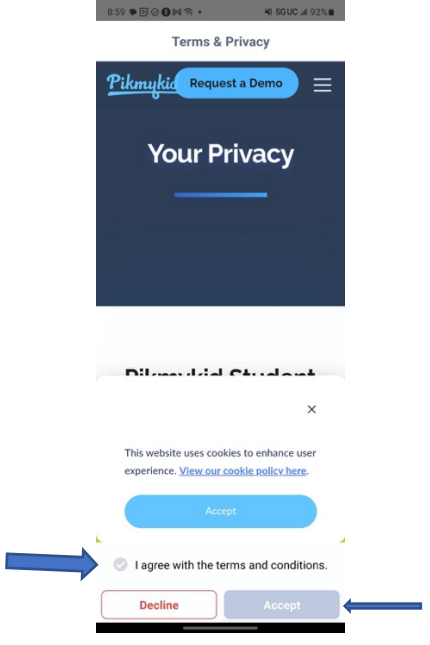

- **10.** Allow the notifications and location while using the app.
- **11.** You should be ready to use the app.